# S E R V I C E N O T E

SUPERSEDES: None

## 4263A LCR Meter

**Serial Numbers:** 3145J00557, 3145J00564 / 3145J00590, 3145J00593 / 3145J00606

3145J00608 / 3145J00621, 3145J00625, and 3145J00628 / 3145J00634

## Modification to cure the open correction failure

To Be Performed By: Agilent-Qualified Personnel

## **Parts Required:**

| P/N         | Qty. | Description                             |
|-------------|------|-----------------------------------------|
| 04263-65003 | 1    | 4263A Adjustment Program (Rev. A.02.00) |
|             | 1    | 9000 Series 900 or 300 Computer         |
|             | 1    | Floppy Disk Drive                       |

#### **Situation:**

The warning message "OUT OF LIMIT" may be displayed at the open correction calibration on 2m or 4m cable setting, even if the open termination is normal. This symptom is caused by excessive data on the EEPROM.

Continued

DATE: 01 December 1992

#### ADMINISTRATIVE INFORMATION

| SERVICE NOTE CLASSIFICATION: |                                                                                     |                                                                           |  |  |
|------------------------------|-------------------------------------------------------------------------------------|---------------------------------------------------------------------------|--|--|
| MODIFICATION RECOMMENDED     |                                                                                     |                                                                           |  |  |
| ACTION<br>CATEGORY:          | ☐ IMMEDIATELY ■ ON SPECIFIED FAILURE ☐ AGREEABLE TIME                               | STANDARDS:<br>Labor 0.5 Hour                                              |  |  |
| LOCATION<br>CATEGORY:        | <ul><li>■ CUSTOMER INSTALLABLE</li><li>□ ON-SITE</li><li>■ SERVICE CENTER</li></ul> | SERVICE ☐ RETURN USED ☐ RETURN INVENTORY: ☐ SCRAP PARTS: ☐ SCRAP SEE TEXT |  |  |
| AVAILABILITY:                | PRODUCT'S SUPPORT LIFE                                                              | AGILENT RESPONSIBLE UNTIL: 01 December 1994                               |  |  |
| AUTHOR: AY                   | ENTITY: 3301                                                                        | ADDITIONAL INFORMATION:                                                   |  |  |

© 1992 AGILENT TECHNOLOGIES PRINTED IN U.S.A.

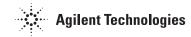

### **Solution/Action:**

To delete the excessive data and to prevent future excessive data problems, perform the procedure given below.

- 1. Connect the 4263A addresses 17 to a 9000 series 200/300 computer.
- 2. Load the program "SOLVE WARN" in the 4263A adjustment program.
- 3. Run the program.

#### Note:

- The excessive data also can be deleted by re-adjusting the 4263A.
- If the customer wants to make the correction at the customer site, order the 4263A Adjustment Program (P/N 04263-65003) and give it to the customer free of charge. Bill the program to the manufacturing division (KID 3300) making reference to this service note.